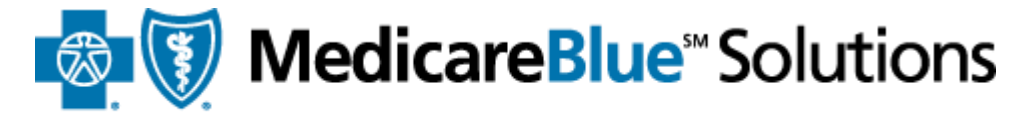

for Iowa - Minnesota - Montana - Nebraska - North Dakota - South Dakota - Wyoming

## **Online Training Center User Guide 2017 Medicare Certification**

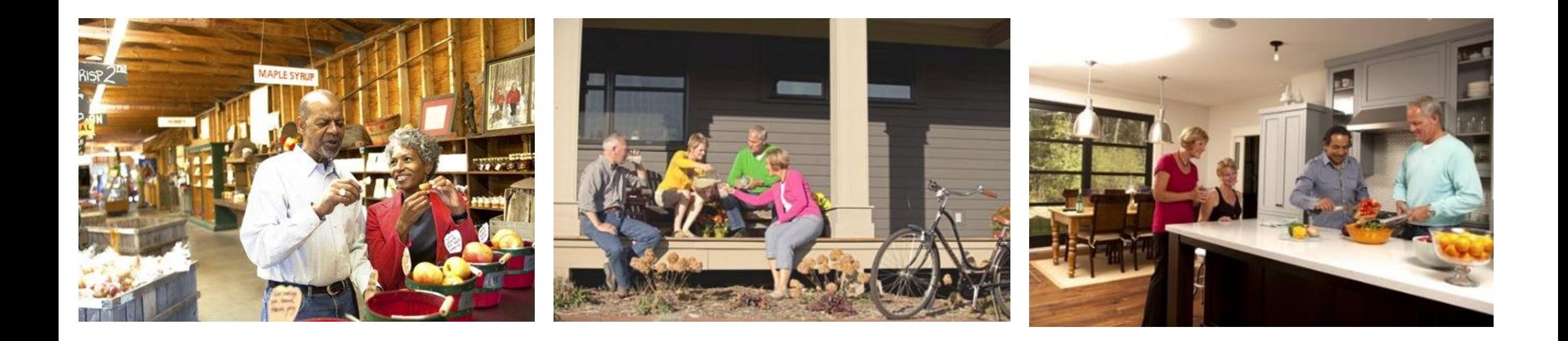

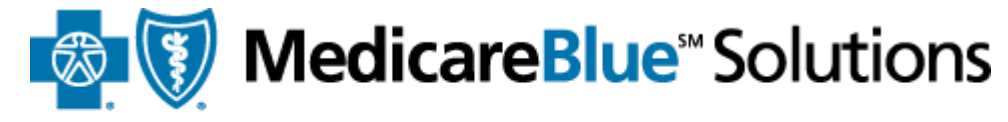

for Iowa · Minnesota · Montana · Nebraska · North Dakota · South Dakota · Wyoming

## Steps to Getting Certified

Register on the site as a new user OR Login as a returning user

2 Upload certificate (AHIP's) to show you've completed Medicare Basics training OR complete Pinpoint Global's training

3

1

Complete Product training (Group PDP and/or Individual PDP tracks)

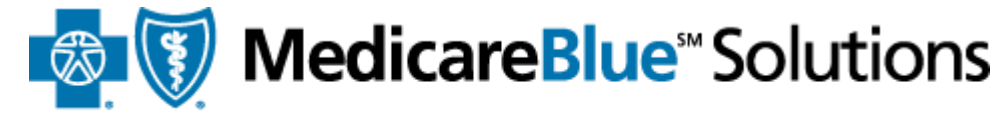

for Iowa · Minnesota · Montana · Nebraska · North Dakota · South Dakota · Wyoming

## This user guide covers the following topics:

[Getting certified as a new user](#page-3-0)

[Getting certified as a returning user](#page-22-0)

[Home page](#page-26-0)

**[Transcript](#page-28-0)** 

[Profile](#page-31-0)

[System Requirements](#page-34-0)

- [Getting certified as a returning user](#page-22-0)
- [Home page](#page-26-0)
- [Transcript](#page-28-0)
- [Profile](#page-31-0)
- [System Requirements](#page-34-0)

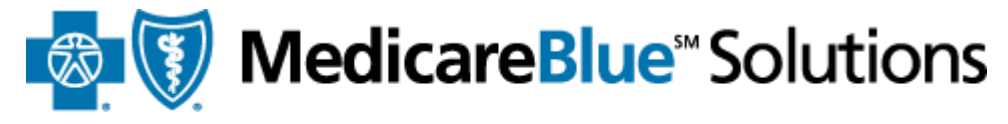

for Iowa · Minnesota · Montana · Nebraska · North Dakota · South Dakota · Wyoming

## <span id="page-3-0"></span>Getting Certified as a New User

Ent

 $H$ Ac

clic

- [Getting certified as a new user](#page-3-0)
- [Getting certified as a returning user](#page-22-0)
- [Home page](#page-26-0)
- [Transcript](#page-28-0)
- [Profile](#page-31-0)
- [System Requirements](#page-34-0)

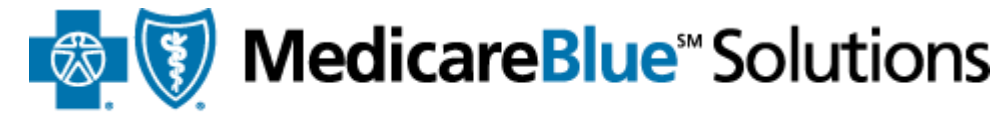

for Iowa - Minnesota - Montana - Nebraska - North Dakota - South Dakota - Wyoming

**Registering as a new user**

- Once your Plan Administrator has added you to the site, you will receive a **welcome email** with your
	- **Registration ID**, **Access code**, and the **site address** for you to register
- Please go to <http://bcbsnpa.pinpointglobal.com/Apps/Medicare/PreRegistration.aspx>

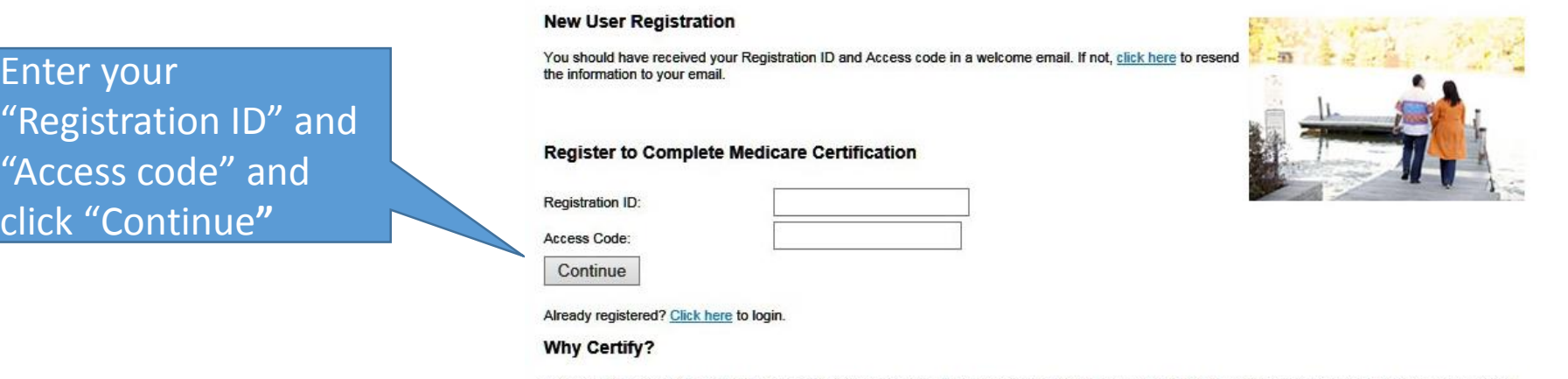

The Centers for Medicare & Medicaid Services (CMS) requires plan sponsors to provide training and testing on Medicare rules, regulations and compliancerelated information on the products they intend to sell.

You are required to complete annual certification if you are responsible (as a sales representative or employee of Blue Cross and Blue Shield) for some aspect of marketing, sales, and/or service.

- [Getting certified as a new user](#page-3-0)
- [Getting certified as a returning user](#page-22-0)
- [Home page](#page-26-0)
- [Transcript](#page-28-0)
- [Profile](#page-31-0)
- [System Requirements](#page-34-0)

**If you have technical issues please email:** BCBS-Support@pinpointglobal.com

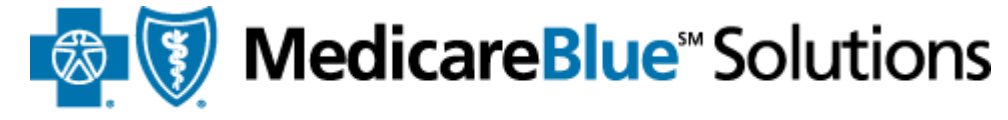

for Iowa · Minnesota · Montana · Nebraska · North Dakota · South Dakota · Wyoming

### **Registering as a new user**

If you don't have the welcome email, please use the link "Click here" to resend that information to your email.

#### **New User Registration**

You should have received your Registration ID and Access code in a welcome email. If not, click here to resend the information to your email.

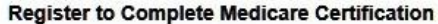

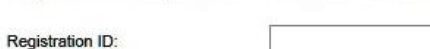

Access Code:

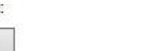

Continue

Already registered? Click here to login.

#### **Why Certify?**

The Centers for Medicare & Medicaid Services (CMS) requires plan sponsors to provide training and testing on Medicare rules, regulations and compliancerelated information on the products they intend to sell.

You are required to complete annual certification if you are responsible (as a sales representative or employee of Blue Cross and Blue Shield) for some aspect of marketing, sales, and/or service.

- [Getting certified as a new user](#page-3-0)
- [Getting certified as a returning user](#page-22-0)
- [Home page](#page-26-0)
- [Transcript](#page-28-0)
- [Profile](#page-31-0)
- [System Requirements](#page-34-0)

enter your

Check your email and

"Registration ID",

"Access code", and

click "Continue**"**

## **New User Registration**

You should have received your Registration ID and Access code in a welcome email. If not, click here to resend the information to your email.

Click here for our Online Training User Guide

#### **Register to Complete Medicare Certification**

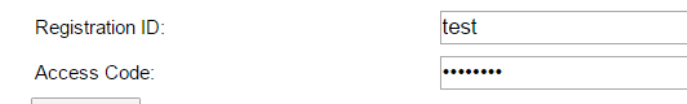

Continue

Already registered? Click here to login.

#### **Why Certify?**

The Centers for Medicare & Medicaid Services (CMS) requires plan sponsors to provide training and testing on Medicare rules, regulations and compliance-related information on the products they intend to sell. You are required to complete annual certification if you are responsible (as a sales representative or employee of Blue Cross and Blue Shield) for some aspect of marketing, sales, and/or service.

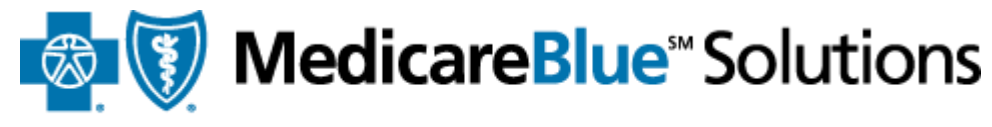

for Iowa · Minnesota · Montana · Nebraska · North Dakota · South Dakota · Wyoming

**Registering as a new user**

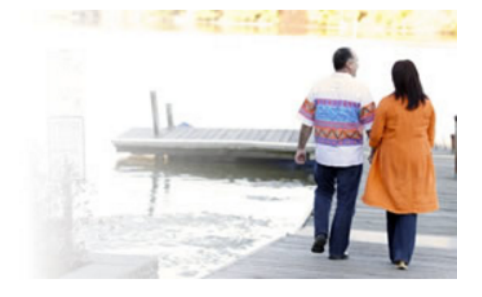

- [Getting certified as a new user](#page-3-0)
- [Getting certified as a returning user](#page-22-0)
- [Home page](#page-26-0)
- [Transcript](#page-28-0)
- [Profile](#page-31-0)
- 

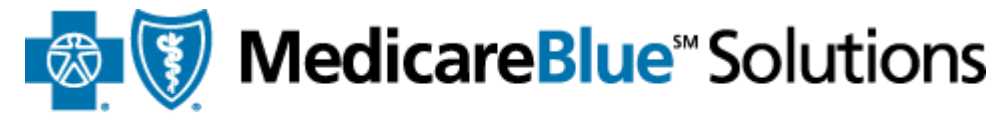

for Iowa · Minnesota · Montana · Nebraska · North Dakota · South Dakota · Wyoming

## **Registering as a new user**

• [System Requirements](#page-34-0) **Click** the Lookup NPN button

> **Registration** \*required field

#### **Confidential Information**

NPN must match the data provided by the NIPR website to ensure unique ID information. Please click Lookup NPN using NIPR to populate your National Producer Number.

National Producer Number:\*

Lookup NPN using NIPR

Please save your NPN in a secure location, as it will become your username.

Submit

- [Getting certified as a new user](#page-3-0)
- [Getting certified as a returning user](#page-22-0)
- [Home page](#page-26-0)
- [Transcript](#page-28-0)
- [Profile](#page-31-0)
- [System Requirements](#page-34-0)

Search for your NPN by SSN & Last Name or by

**MedicareBlue** Solutions

for Iowa · Minnesota · Montana · Nebraska · North Dakota · South Dakota · Wyoming

## **Registering as a new user**

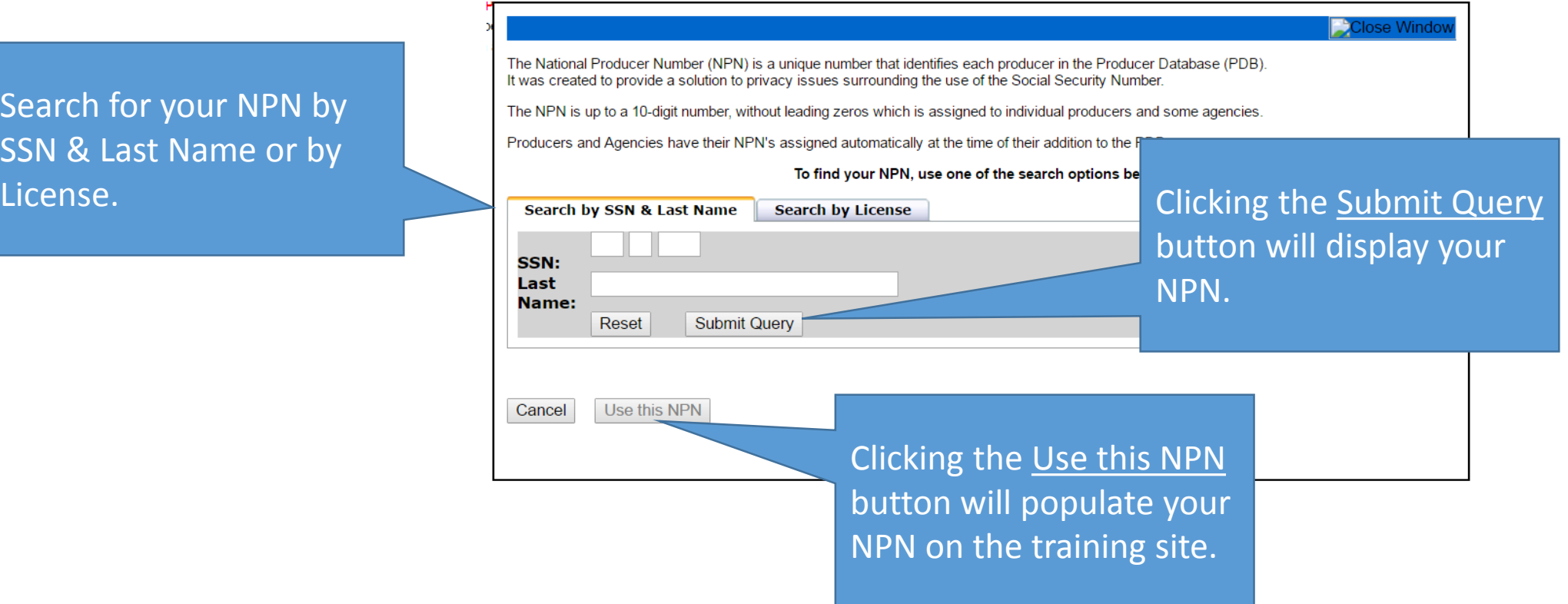

- [Getting certified as a new user](#page-3-0)
- [Getting certified as a returning user](#page-22-0)
- [Home page](#page-26-0)
- [Transcript](#page-28-0)
- [Profile](#page-31-0)
- [System Requirements](#page-34-0)

Click the Submit button to continue.

## **MedicareBlue** Solutions

for Iowa - Minnesota - Montana - Nebraska - North Dakota - South Dakota - Wyoming

**Registering as a new user**

**Registration** \*required field

**Confidential Information** NPN must match the data provided by the NIPR website to ensure unique ID information. Please click Lookup NPN using NIPR to populate your National Producer Number.

National Producer Number:\*

123341234

Lookup NPN using NIPR

Please save your NPN in a secure location, as it will become your username.

**Submit** 

- [Getting certified as a new user](#page-3-0)
- [Getting certified as a returning user](#page-22-0)
- [Home page](#page-26-0)
- [Transcript](#page-28-0)
- [Profile](#page-31-0)
- [System Requirements](#page-34-0)

On this page, enter information that is missing in required fields Confirm your email.

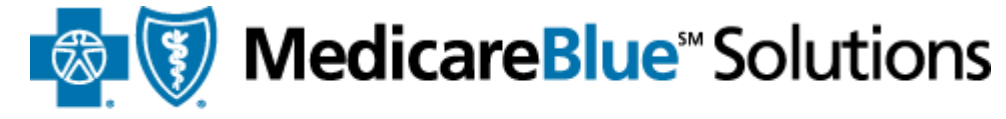

for Iowa · Minnesota · Montana · Nebraska · North Dakota · South Dakota · Wyoming

### **Registering as a new user**

#### **Registration**

\*required field

**Confidential Information** NPN must match the data provided by the NIPR website to ensure unique ID information. Please click Lookup NPN using NIPR to populate your National Producer Number. National Producer Number:\* 123341234 Lookup NPN using NIPR

Please save your NPN in a secure location, as it will become your username.

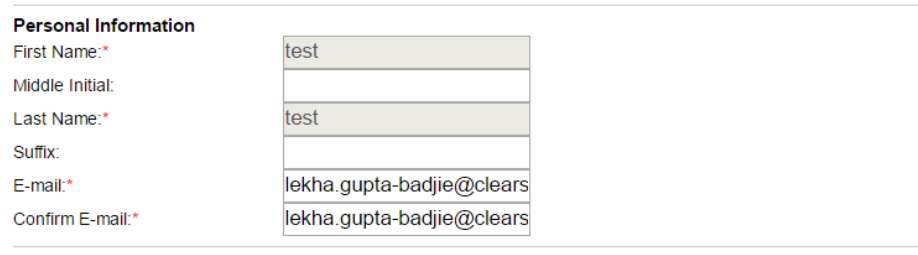

Select your CMS Medicare Training Provider. Select  $\mathbf{v}$ 

#### **Create / Modify Your Password**

If you are a new user, please create a password below. If you are a returning user and do not enter a new password below, your password will remain the same as previously saved.

Password: \*

Passwords must be at least 8 characters long and contain at least one numeric digit and one letter.

Confirm Password: \*

#### Password Recovery Security Question and Answer

\* Please select a question  $\mathbf{v}$   $\mathbf{r}$ 

Register

- [Getting certified as a new user](#page-3-0)
- [Getting certified as a returning user](#page-22-0)
- [Home page](#page-26-0)
- [Transcript](#page-28-0)
- [Profile](#page-31-0)
- [System Requirements](#page-34-0)

Select your CMS Medicare Training Provider.

Pinpoint \$89.95 (90 minutes) **Upload Certificate from Another Provider** 

Select your CMS Medicare Training Provider. Pinpoint \$89.95 (90 minutes)

**MedicareBlue** Solutions

for Iowa - Minnesota - Montana - Nebraska - North Dakota - South Dakota - Wyoming

## **Registering as a new user**

Next, you need to select how you have completed or will complete your Medicare Basics training program.

If you haven't completed Medicare Basics training with AHIP, choose this option to complete it with Pinpoint Global. The training should take you around 90 minutes.

#### **Create / Modify Your Password**

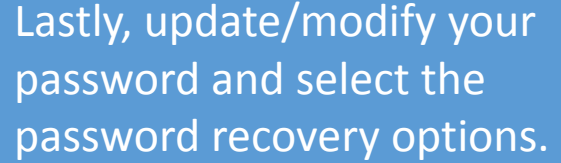

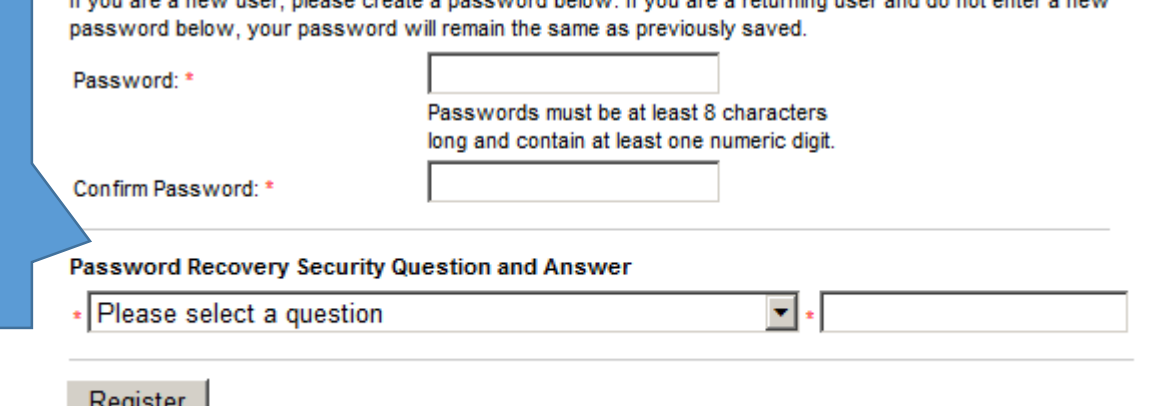

- [Getting certified as a new user](#page-3-0)
- [Getting certified as a returning user](#page-22-0)
- [Home page](#page-26-0)
- [Transcript](#page-28-0)
- [Profile](#page-31-0)
- [System Requirements](#page-34-0)

If you have completed your training with AHIP, select this option.

**MedicareBlue** Solutions

for Iowa - Minnesota - Montana - Nebraska - North Dakota - South Dakota - Wyoming

**Registering as a new user**

Select your CMS Medicare Training Provider.

Upload Certificate from Another Provider

**Create / Modify Your Password** 

If you are a new user, please create a password below. If you are a returning user and do not enter a new password below, your password will remain the same as previously saved.

Password: \*

Passwords must be at least 8 characters long and contain at least one numeric digit.

Confirm Password: \*

Password Recovery Security Question and Answer

Please select a question

 $\blacktriangledown$ 

Register

Lastly, update/modify your password and select the password recovery options.

- [Getting certified as a new user](#page-3-0)
- [Getting certified as a returning user](#page-22-0)
- [Home page](#page-26-0)
- [Transcript](#page-28-0)
- [Profile](#page-31-0)
- [System Requirements](#page-34-0)

Please note this username for your future visits. You will also receive an email confirming your registration.

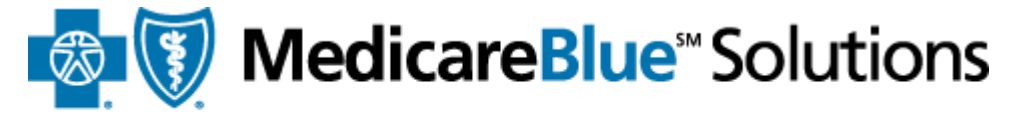

for Iowa · Minnesota · Montana · Nebraska · North Dakota · South Dakota · Wyoming

## **Registering as a new user**

#### **Registration**

Please note your username below. You will need this information for future logins to this site

In most cases, username is your National Producer Number (NPN). If you do not have a NPN or have not specified one, it will be a system-generated username

Your username is: 123341234

Continue

Clicking on the "Continue" button will log you into the site and take you to the home page.

- [Getting certified as a new user](#page-3-0)
- [Getting certified as a returning user](#page-22-0)
- [Home page](#page-26-0)
- [Transcript](#page-28-0)
- [Profile](#page-31-0)
- [System Requirements](#page-34-0)

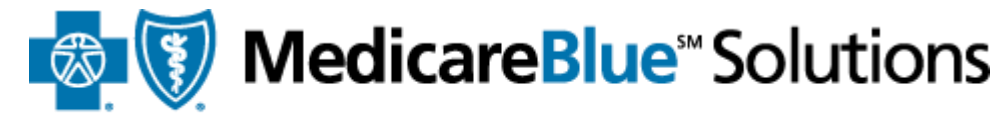

for Iowa · Minnesota · Montana · Nebraska · North Dakota · South Dakota · Wyoming

## **Proof of Completion for Medicare Basics Training**

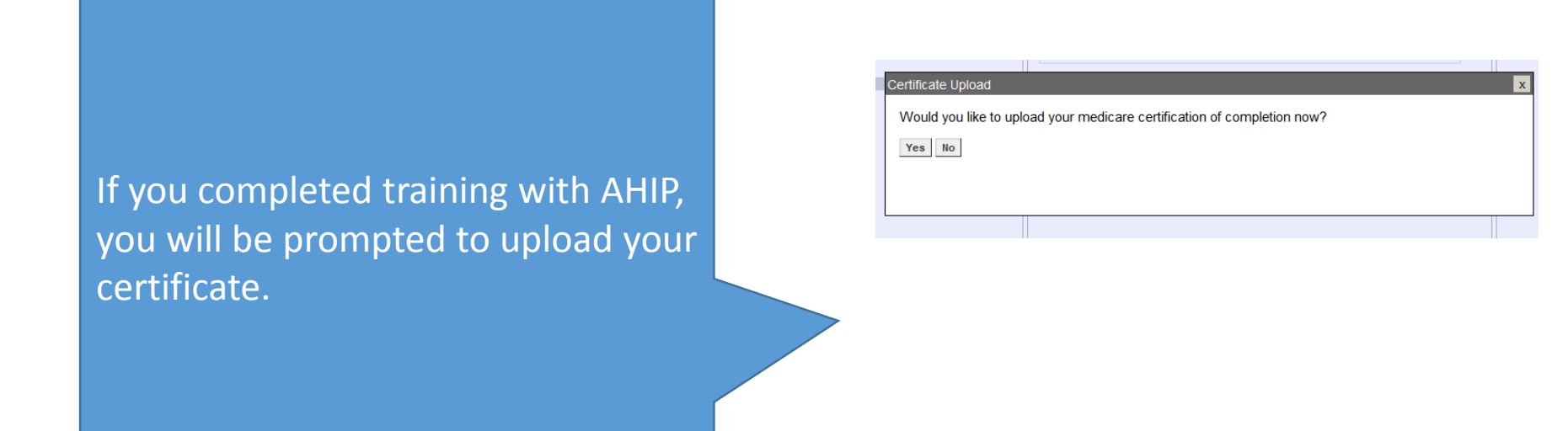

- [Getting certified as a new user](#page-3-0)
- [Getting certified as a returning user](#page-22-0)
- [Home page](#page-26-0)
- [Transcript](#page-28-0)
- [Profile](#page-31-0)
- [System Requirements](#page-34-0)

Make sure the "Date Completed" you enter matches what's on your Certificate. If not, your certificate will be denied.

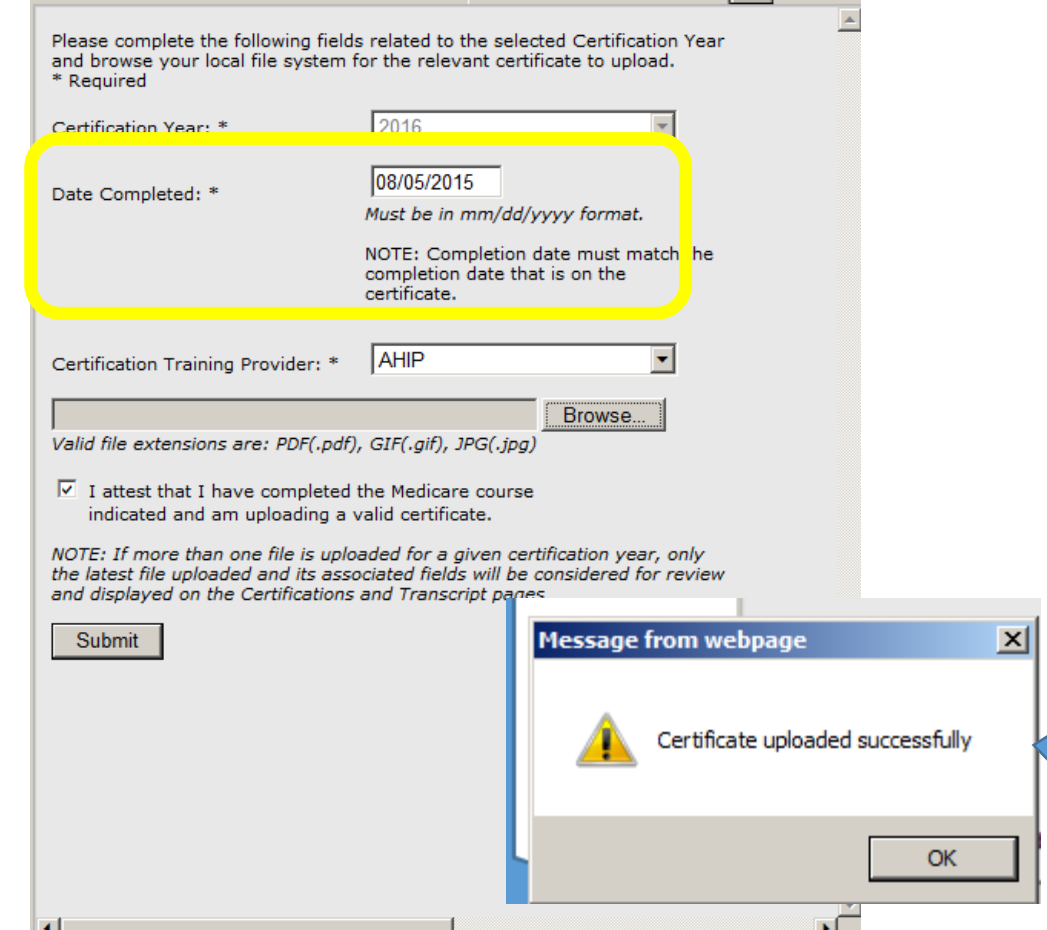

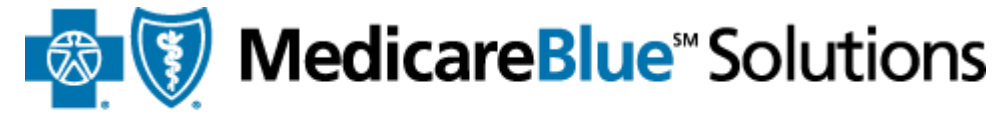

for Iowa - Minnesota - Montana - Nebraska - North Dakota - South Dakota - Wyoming

## **Proof of Completion for Medicare Basics Training**

You will get a success message once you have uploaded your certificate.

- [Getting certified as a new user](#page-3-0)
- [Getting certified as a returning user](#page-22-0)
- [Home page](#page-26-0)
- [Transcript](#page-28-0)
- [Profile](#page-31-0)
- [System Requirements](#page-34-0)

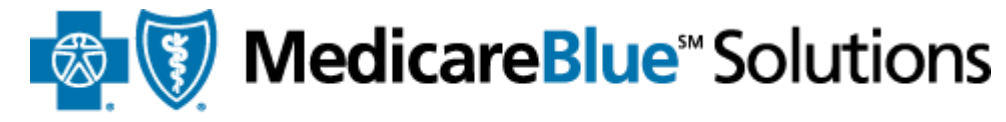

for Iowa - Minnesota - Montana - Nebraska - North Dakota - South Dakota - Wyoming

## **Proof of Completion for Medicare Basics Training**

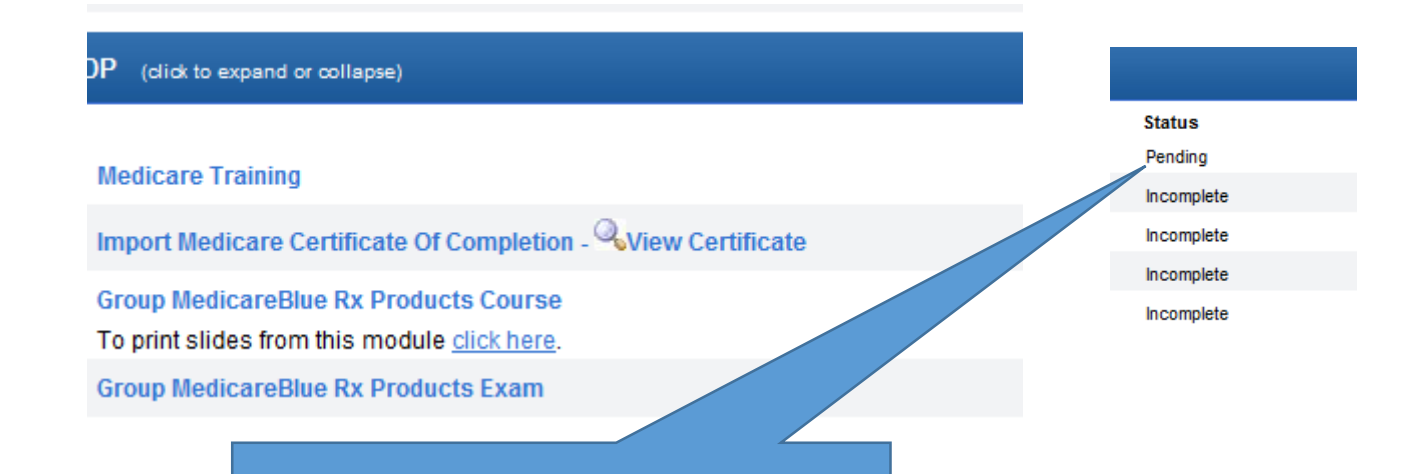

When you land on the Certifications page, your certificate will be in pending status. Please allow 2-3 business days for your Plan Administrator to approve this.

- [Getting certified as a new user](#page-3-0)
- [Getting certified as a returning user](#page-22-0)
- [Home page](#page-26-0)
- [Transcript](#page-28-0)
- [Profile](#page-31-0)
- [System Requirements](#page-34-0)

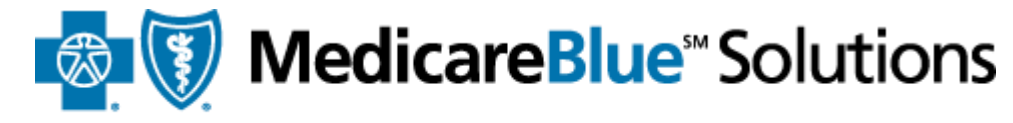

for Iowa - Minnesota - Montana - Nebraska - North Dakota - South Dakota - Wyoming

## **Completing your Product training**

#### JP (click to expand or collapse)

#### **Medicare Training**

Import Medicare Certificate Of Completion - Wiew Certificate

**Group MedicareBlue Rx Products Course** 

To print slides from this module click here.

**Group MedicareBlue Rx Products Exam** 

You don't have to wait for your certificate to get approved before you can complete your product training. You get a maximum of three attempts to pass the exam with a score of 85% or better.

- [Getting certified as a new user](#page-3-0)
- [Getting certified as a returning user](#page-22-0)
- [Home page](#page-26-0)
- [Transcript](#page-28-0)
- [Profile](#page-31-0)
- [System Requirements](#page-34-0)

If you haven't completed your Medicare Basics training with AHIP, click the Medicare Training link. Complete that training on Pinpoint's site.

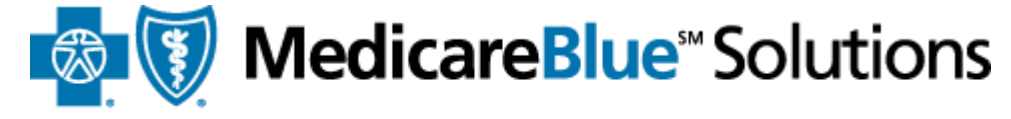

for Iowa - Minnesota - Montana - Nebraska - North Dakota - South Dakota - Wyoming

## **Completing Medicare Basics Training**

#### Group PDP (click to expand or collapse)

#### $\Box$  REQ **Medicare Training**

- Import Medicare Certificate Of Completion Wiew Certificate  $\nabla$  REQ
- $\nabla$  REQ **Group MedicareBlue Rx Products Course** To print slides from this module click here.
- $\nabla$  REQ **Group MedicareBlue Rx Products Exam**
- $\nabla$  REQ **Compliance and FWA Training Attestation**

#### Individual PDP (click to expand or collapse)

- $\nabla$  REQ **Medicare Training**
- Import Medicare Certificate Of Completion Wiew Certificate  $\nabla$  REQ
- $\nabla$  REQ **MedicareBlue Rx Enrollment and Disenrollment Course** To print slides from this module click here.
- $\nabla$  REQ **MedicareBlue Rx Products Course** To print slides from this module click here
- $\Box$  REQ **MedicareBlue Rx Products Exam**
- $\triangleright$  REQ Compliance and FWA Training Attestation

- [Getting certified as a new user](#page-3-0)
- [Getting certified as a returning user](#page-22-0)
- [Home page](#page-26-0)
- [Transcript](#page-28-0)
- [Profile](#page-31-0)
- [System Requirements](#page-34-0)

Clicking the Medicare Basics training link will route you to Pinpoint Global' s website. You are required to completed all three modules (or show proof completion for CMS's FWA module) and a final exam.

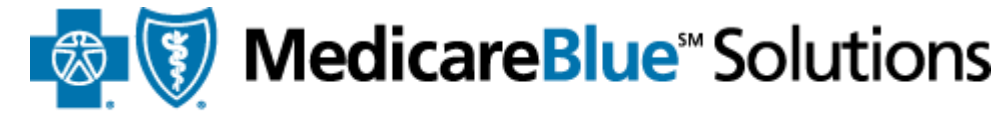

for Iowa - Minnesota - Montana - Nebraska - North Dakota - South Dakota - Wyoming

#### **Completing Medicare Basics Training** m nups.//www.medicareonimeceruncation.com pinpoint My Profile | Request Support Logout | Hom **Training Medicare Certification System Transcript** Administration If you have issues on the **Contact Us** lides interspersed with review questions to test you s knowledge checks which are designed to reinforce **For Technical Support** Pinpoint site, use the contact 603.880.8143 medicarehelp@pinpointglobal.com Plea information posted on the To set to allow session cookies. **g** this course! Version: 2.2.550.0 **ONCE** Pinpoint site. es to verify the appropriate method of transmitting Medicare 2017 The 'Print REQ 2017 Part 1 - Original Medicare Basics Certificate' will be available once you REQ 2017 Part 2 - Medicare Compliance & Sales Oversight have completed all REQ 2017 Part 3 - Combating Medicare Parts C and D Fraud, Waste, and Abus modules. If you have completed your FWA Training through CMS, please click here to upload your certifi REQ Medicare Final Exam **IMPORTANT NOTES:**

. The final exam can't be launched until all required training modules are completed.

. If you have completed the modules but are still locked out of the exam, please try refreshing your browser by pressing the F5 key

. The final exam is closed book and training modules are not accessible when conducting exam.

. You must achieve an eighty-five percent (85%) passing grade for successful completion.

• You may attempt the exam as many times as necessary to pass.

- [Getting certified as a new user](#page-3-0)
- [Getting certified as a returning user](#page-22-0)
- [Home page](#page-26-0)
- [Transcript](#page-28-0)
- [Profile](#page-31-0)
- [System Requirements](#page-34-0)

Click the Transcript link on the navigation bar to get to the Print Receipt option.

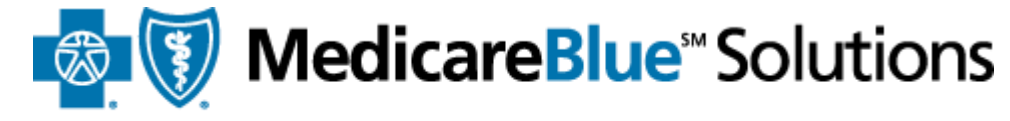

for Iowa · Minnesota · Montana · Nebraska · North Dakota · South Dakota · Wyoming

### **Completing Medicare Basics Training**

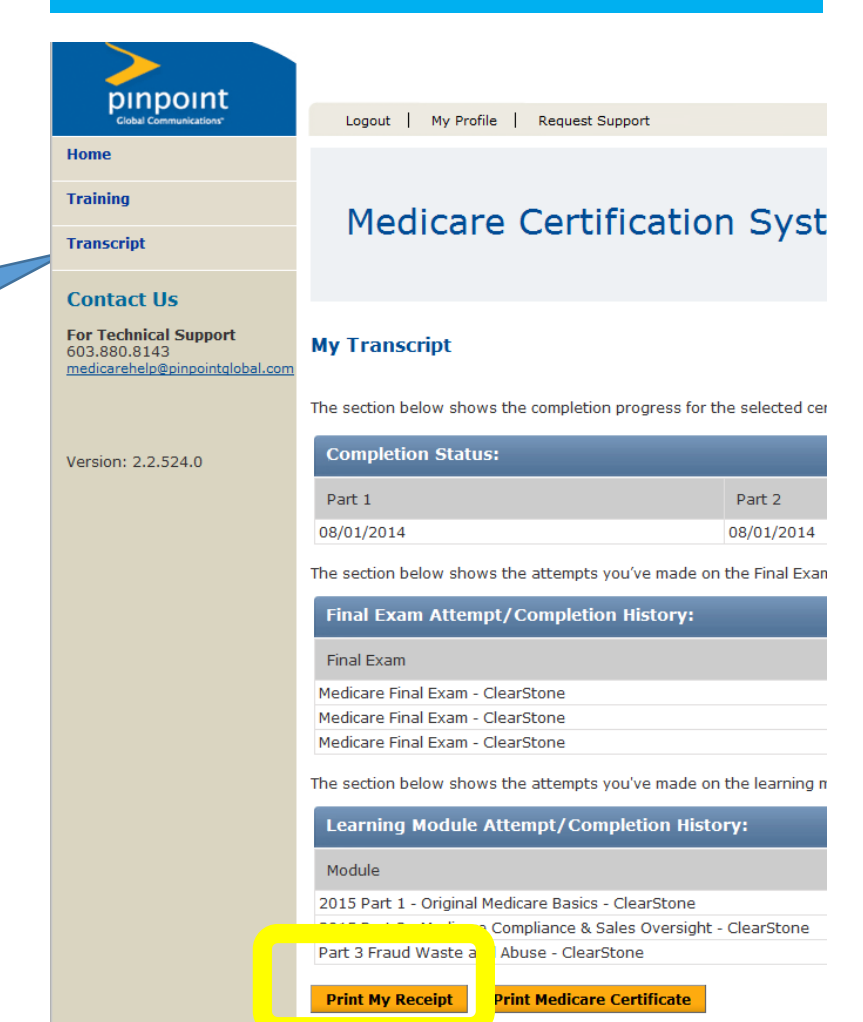

- [Getting certified as a new user](#page-3-0)
- [Getting certified as a returning user](#page-22-0)
- [Home page](#page-26-0)
- [Transcript](#page-28-0)
- **[Profile](#page-31-0)**
- [System Requirements](#page-34-0)

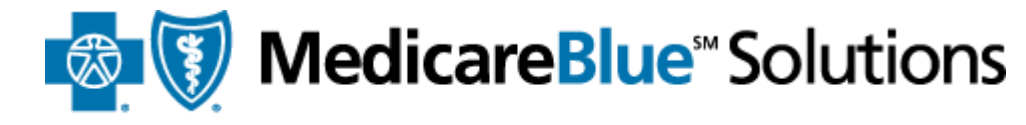

for Iowa · Minnesota · Montana · Nebraska · North Dakota · South Dakota · Wyoming

training.

## **Completing your Product training**

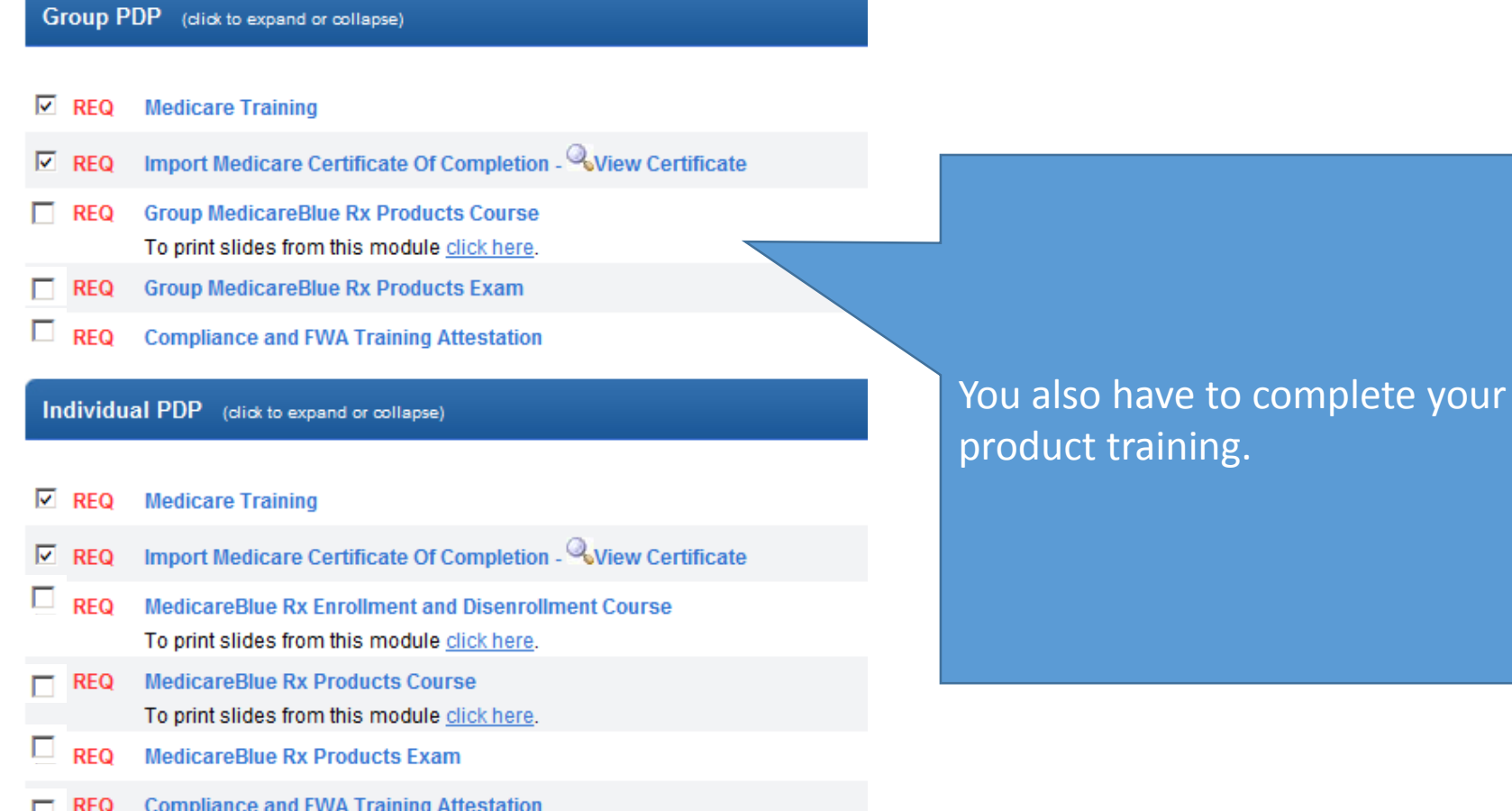

- [Getting certified as a new user](#page-3-0)
- [Home page](#page-26-0)
- [Transcript](#page-28-0)
- [Profile](#page-31-0)
- [System Requirements](#page-34-0)

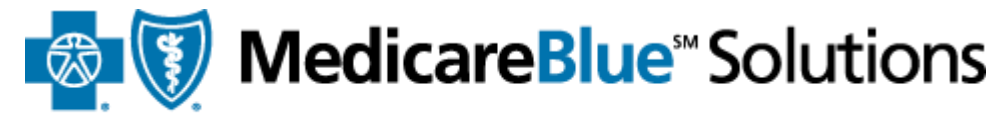

for Iowa - Minnesota - Montana - Nebraska - North Dakota - South Dakota - Wyoming

# <span id="page-22-0"></span>Getting Certified as a Returning User

- [Getting certified as a new user](#page-3-0)
- [Getting certified as a returning user](#page-22-0)
- [Home page](#page-26-0)
- [Transcript](#page-28-0)
- [Profile](#page-31-0)
- [System Requirements](#page-34-0)

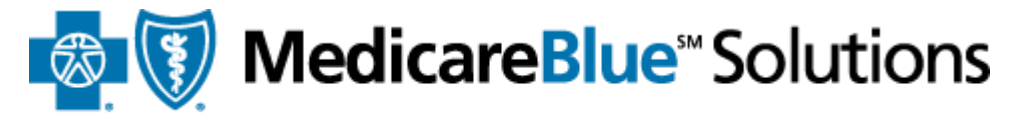

for Iowa - Minnesota - Montana - Nebraska - North Dakota - South Dakota - Wyoming

**Logging into the site as a registered user**

- You will receive an **email** from your Plan Administrator with the training site's address
- Please go to<http://bcbsnpa.pinpointglobal.com/Apps/Medicare/default.aspx>

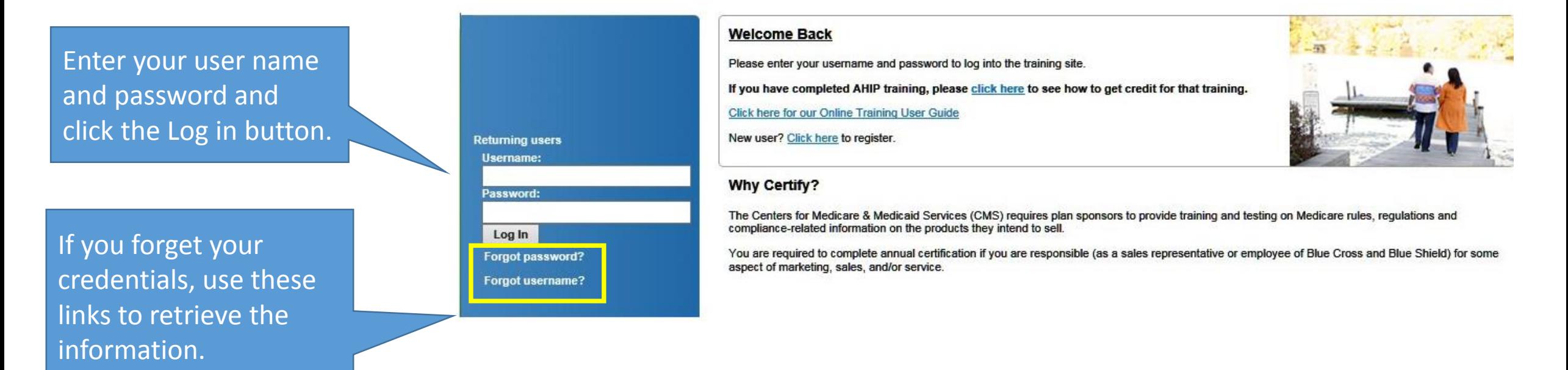

- [Getting certified as a new user](#page-3-0)
- [Getting certified as a returning user](#page-22-0)
- [Home page](#page-26-0)
- [Transcript](#page-28-0)
- [Profile](#page-31-0)
- [System Requirements](#page-34-0)

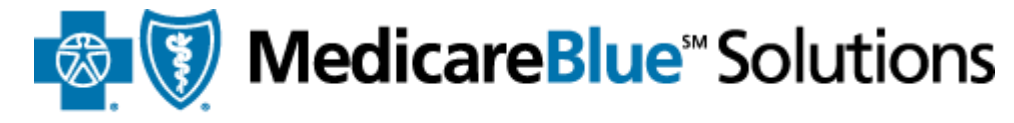

for Iowa - Minnesota - Montana - Nebraska - North Dakota - South Dakota - Wyoming

## **Completing your Product training**

#### JP (click to expand or collapse)

#### **Medicare Training**

Import Medicare Certificate Of Completion - Wiew Certificate

**Group MedicareBlue Rx Products Course** 

To print slides from this module click here.

**Group MedicareBlue Rx Products Exam** 

You don't have to wait for your Certificate to get approved before you can complete your product training. You get a maximum of three attempts to pass the exam with a score of 85% or better.

- [Getting certified as a new user](#page-3-0)
- [Getting certified as a returning user](#page-22-0)
- [Home page](#page-26-0)
- [Transcript](#page-28-0)
- [Profile](#page-31-0)
- [System Requirements](#page-34-0)

If you haven't completed your Medicare Basics training with AHIP, click the Medicare Training link. Complete that training on Pinpoint's site.

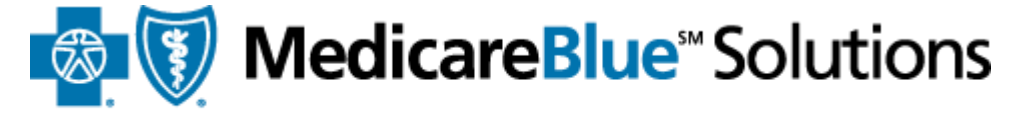

for Iowa - Minnesota - Montana - Nebraska - North Dakota - South Dakota - Wyoming

## **Completing Medicare Basics Training**

#### Group PDP (click to expand or collapse)

#### $\Box$  REQ **Medicare Training**

- Import Medicare Certificate Of Completion Wiew Certificate  $\nabla$  REQ
- $\nabla$  REQ **Group MedicareBlue Rx Products Course** To print slides from this module click here.
- $\nabla$  REQ **Group MedicareBlue Rx Products Exam**
- $\nabla$  REQ **Compliance and FWA Training Attestation**

#### Individual PDP (click to expand or collapse)

- $\nabla$  REQ **Medicare Training**
- Import Medicare Certificate Of Completion Wiew Certificate  $\nabla$  REQ
- $\nabla$  REQ **MedicareBlue Rx Enrollment and Disenrollment Course** To print slides from this module click here.
- $\nabla$  REQ **MedicareBlue Rx Products Course** To print slides from this module click here
- $\Box$  REQ **MedicareBlue Rx Products Exam**
- $\triangleright$  REQ Compliance and FWA Training Attestation

- [Getting certified as a new user](#page-3-0)
- [Getting certified as a returning user](#page-22-0)
- [Transcript](#page-28-0)
- [Profile](#page-31-0)
- [System Requirements](#page-34-0)

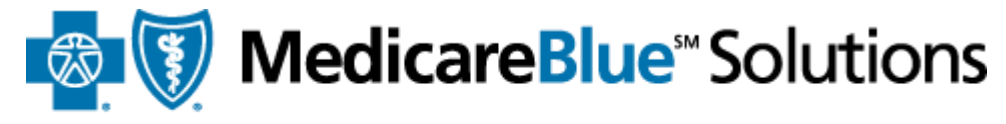

for Iowa · Minnesota · Montana · Nebraska · North Dakota · South Dakota · Wyoming

# <span id="page-26-0"></span>Using your Home Page

- [Getting certified as a new user](#page-3-0)
- [Getting certified as a returning user](#page-22-0)
- [Home page](#page-26-0)
- [Transcript](#page-28-0)
- [Profile](#page-31-0)
- [System Requirements](#page-34-0)

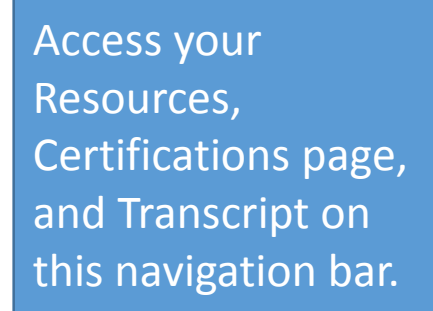

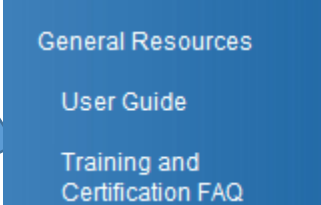

⊡

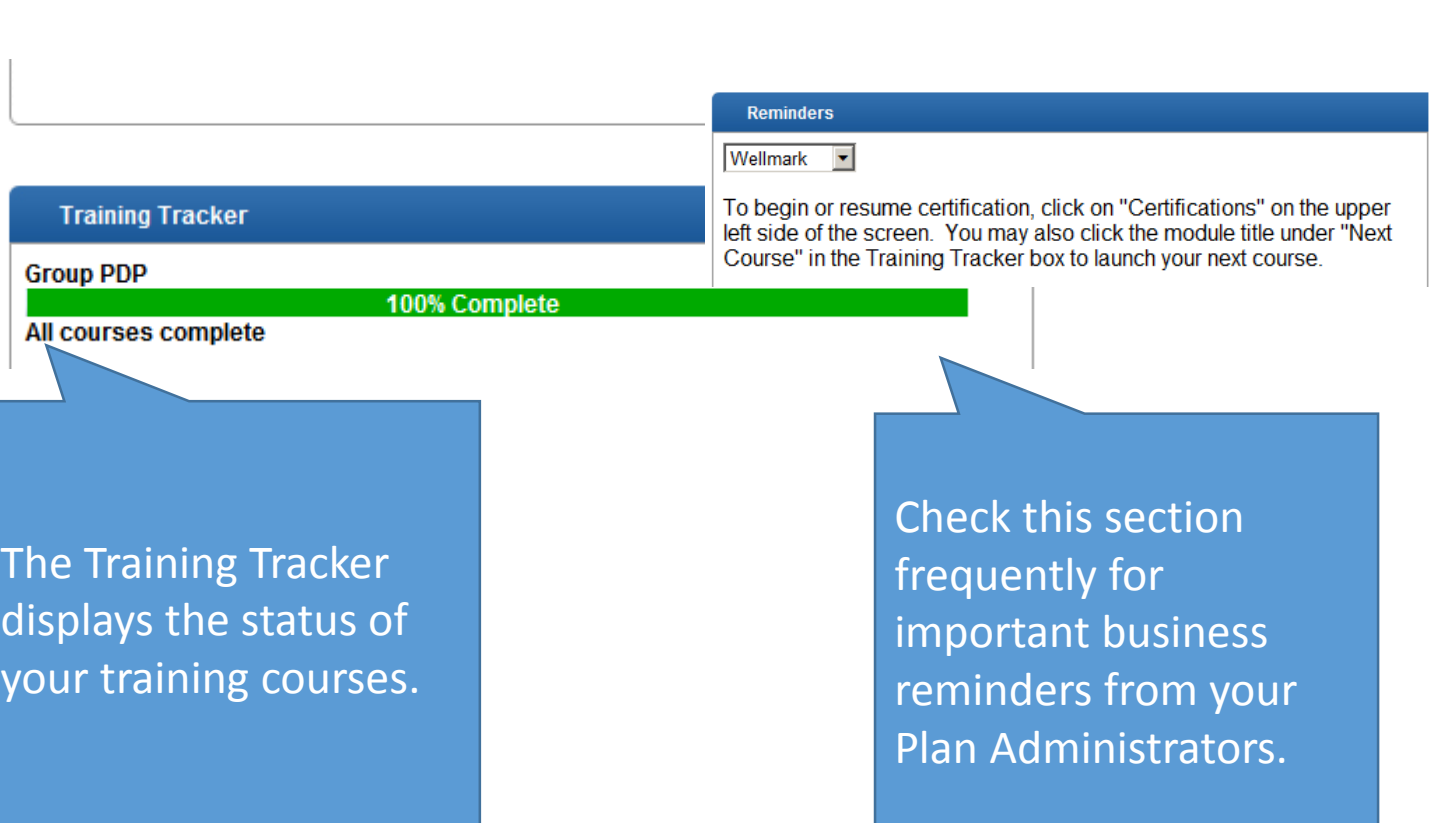

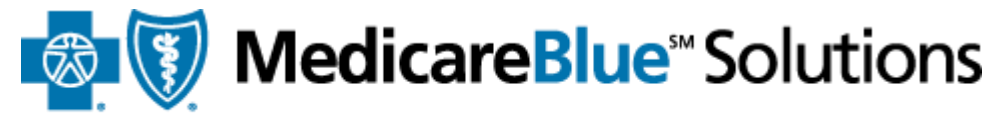

for Iowa · Minnesota · Montana · Nebraska · North Dakota · South Dakota · Wyoming

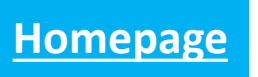

- [Getting certified as a new user](#page-3-0)
- [Getting certified as a returning user](#page-22-0)
- [Home page](#page-26-0)
- [Profile](#page-31-0)
- [System Requirements](#page-34-0)

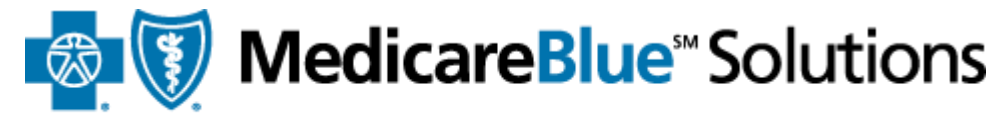

for Iowa · Minnesota · Montana · Nebraska · North Dakota · South Dakota · Wyoming

# <span id="page-28-0"></span>Transcript

- [Getting certified as a new user](#page-3-0)
- [Getting certified as a returning user](#page-22-0)
- [Home page](#page-26-0)
- [Transcript](#page-28-0)
- [Profile](#page-31-0)
- [System Requirements](#page-34-0)

Access your transcript from anywhere on the site by clicking the link on the navigation bar.

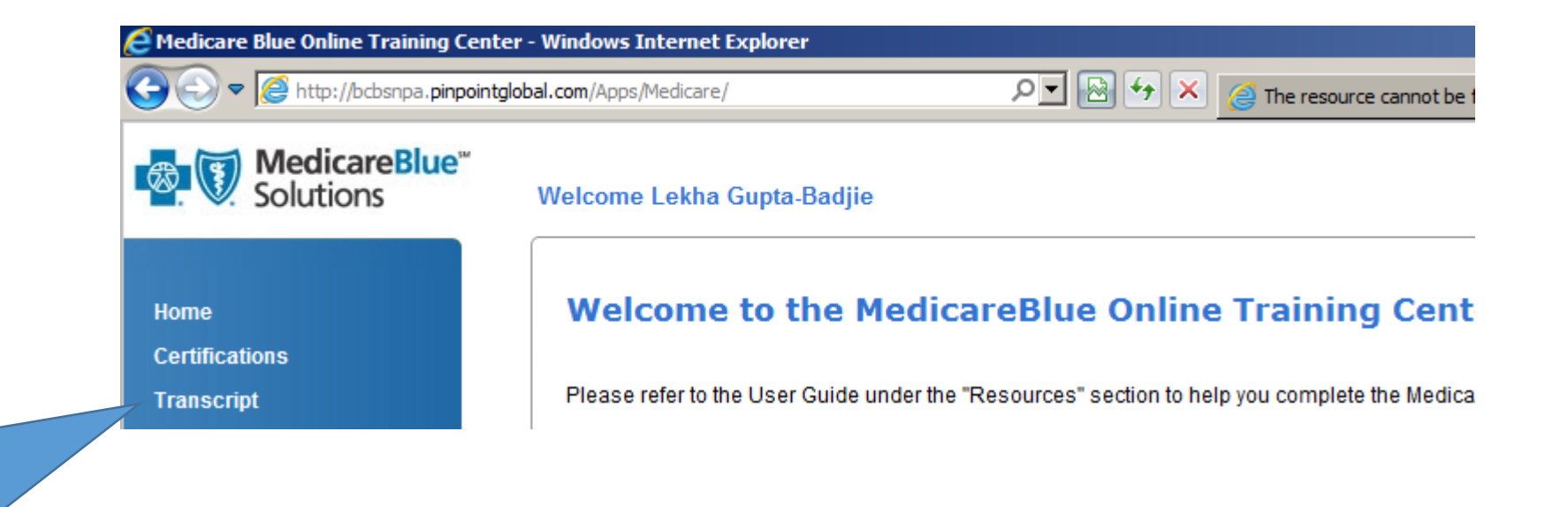

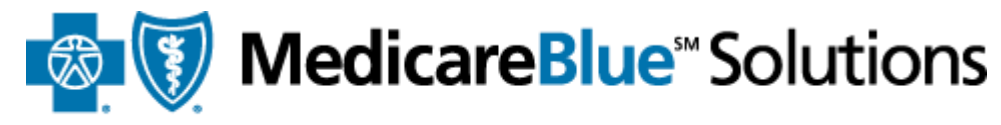

for Iowa - Minnesota - Montana - Nebraska - North Dakota - South Dakota - Wyoming

**Transcript**

- [Getting certified as a new user](#page-3-0)
- [Getting certified as a returning user](#page-22-0)
- [Home page](#page-26-0)
- [Transcript](#page-28-0)
- [Profile](#page-31-0)
- [System Requirements](#page-34-0)

A checkbox indicates completion.

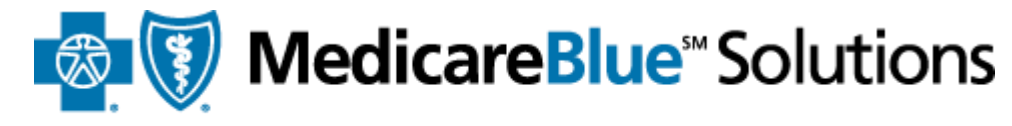

for Iowa - Minnesota - Montana - Nebraska - North Dakota - South Dakota - Wyoming

You can view your scores, attempts, and dates of completion on the Transcript page. You can print your certificate of completion once you have completed all modules.

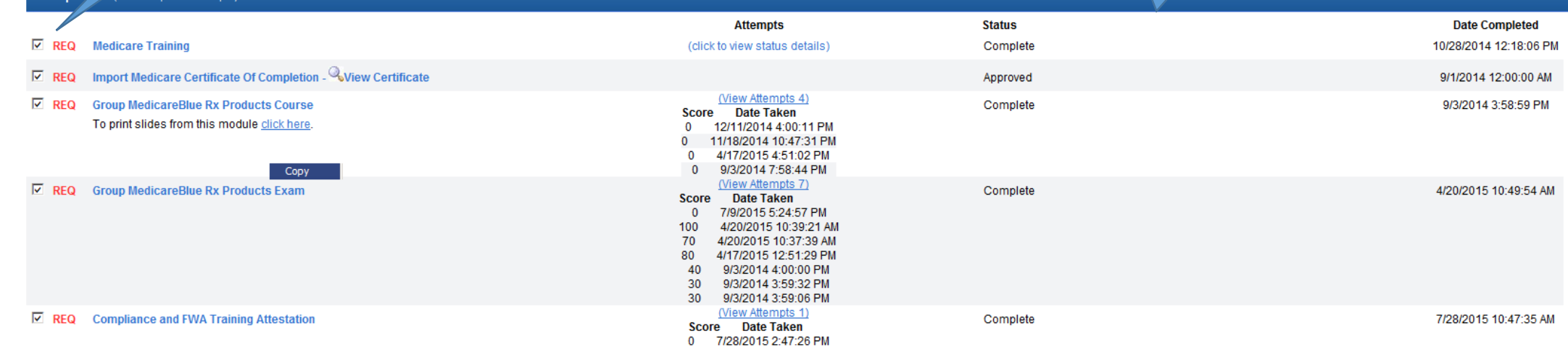

**Print Certificate** 

- [Getting certified as a new user](#page-3-0)
- [Getting certified as a returning user](#page-22-0)
- [Home page](#page-26-0)
- [Transcript](#page-28-0)
- [System Requirements](#page-34-0)

![](_page_31_Picture_6.jpeg)

for Iowa · Minnesota · Montana · Nebraska · North Dakota · South Dakota · Wyoming

# <span id="page-31-0"></span>Profile

- [Getting certified as a new user](#page-3-0)
- [Getting certified as a returning user](#page-22-0)
- [Home page](#page-26-0)
- [Transcript](#page-28-0)
- [Profile](#page-31-0)
- [System Requirements](#page-34-0)

![](_page_32_Picture_7.jpeg)

for Iowa · Minnesota · Montana · Nebraska · North Dakota · South Dakota · Wyoming

## **Updating your Profile**

Access your Profile from anywhere on the site. The link is available on the upper right corner of the site.

> My Profile Logout

![](_page_32_Picture_12.jpeg)

completed all courses within your certification track. You are not required to

- [Getting certified as a new user](#page-3-0)
- [Getting certified as a returning user](#page-22-0)
- [Home page](#page-26-0)
- [Transcript](#page-28-0)
- [Profile](#page-31-0)
- [System Requirements](#page-34-0)

![](_page_33_Picture_117.jpeg)

You can modify/update your password and password recovery options.

![](_page_33_Picture_9.jpeg)

for Iowa - Minnesota - Montana - Nebraska - North Dakota - South Dakota - Wyoming

## **Updating your Profile**

Select your CMS Medicare Training Provider. Select Pinpoint \$89.95 (90 minutes) **Upload Certificate from Another Provider** 

Select your CMS Medicare Training Provider.

Pinpoint \$89.95 (90 minutes)

#### **Create / Modify Your Password**

If you are a new user, please create a password below. If you are a returning user and do not enter a new password below, your password will remain the same as previously saved.

Password: 1

![](_page_33_Picture_118.jpeg)

ers

 $\vert \mathbf{v} \vert$ 

Confirm Password: \*

#### Password Recovery Security Question and Answer

\* Please select a question

- [Getting certified as a new user](#page-3-0)
- [Getting certified as a returning user](#page-22-0)
- [Home page](#page-26-0)
- [Transcript](#page-28-0)
- [Profile](#page-31-0)

![](_page_34_Picture_6.jpeg)

for Iowa · Minnesota · Montana · Nebraska · North Dakota · South Dakota · Wyoming

# <span id="page-34-0"></span>System Requirements

- [Getting certified as a new user](#page-3-0)
- [Getting certified as a returning user](#page-22-0)
- [Home page](#page-26-0)
- [Transcript](#page-28-0)
- [Profile](#page-31-0)
- [System Requirements](#page-34-0)

![](_page_35_Picture_7.jpeg)

for Iowa · Minnesota · Montana · Nebraska · North Dakota · South Dakota · Wyoming

## **System Requirements**

#### **Acceptable Browsers**

Acceptable browsers include Internet Explorer 7- 11, Chrome 25.0.1364.172, and Safari 5.1.7 for windows. It is recommended that you use Internet Explorer. If necessary, you may install this free Internet Explorer download from the following link: <http://windows.microsoft.com/en-US/internet-explorer/downloads/ie>.

Some things that may adversely affect your user experience are higher security settings, browser add ons and external toolbars. If you do experience some issues, try applying the following browser settings:

- Change Security Settings Under Tools > Internet Options, locate "Security" Set level to medium-high and click "OK"
- Disable toolbars
	- Under Tools > Manage > Enable or Disable add ons and reference "Enabled" area Select any third-party toolbars and click "Disable" radio button, followed by clicking "OK"
- Attempting to view the site via company intranet may impact access and performance. Instead, try copying the link your company has provided you in a separate browser.
- Virtual Private Network (VPN) may impact course content performance. Discontinue if you experience issues.
- Flash

Make sure you have the latest Flash player installed.

Uninstall your existing Flash player and reinstalling the latest version. The latest version is available at the following URL: <http://get.adobe.com/flashplayer/>

![](_page_36_Picture_0.jpeg)

for Iowa · Minnesota · Montana · Nebraska · North Dakota · South Dakota · Wyoming

## **Thank You**

![](_page_36_Picture_3.jpeg)